# **Routes uitsluiten van herverdeling in OMP**

# **Inhoud**

Inleiding Voorwaarden Vereisten Gebruikte componenten **Configuraties** Gelokaliseerd beleid + CLI-invoegsjabloon CLI-invoegsjabloon Gecentraliseerd controlebeleid Verificatie Gelokaliseerd beleid + CLI Toevoegen aan sjabloon CLI-invoegsjabloon Gecentraliseerd controlebeleid Gerelateerde informatie

# **Inleiding**

Dit document beschrijft hoe u ongewenste routes kunt uitsluiten van herdistributie in Overlay Management Protocol (OMP).

# **Voorwaarden**

## **Vereisten**

Cisco raadt kennis van deze onderwerpen aan:

- Cisco softwaregedefinieerde Wide Area Network (SD-WAN)
- Routing

## **Gebruikte componenten**

De informatie in dit document is gebaseerd op de volgende software- en hardware-versies:

- Cisco vManagement-versie 20.6.5.2
- Cisco WAN Edge-router 17.6.3a

De informatie in dit document is gebaseerd op de apparaten in een specifieke laboratoriumomgeving. Alle apparaten die in dit document worden beschreven, hadden een opgeschoonde (standaard)configuratie. Als uw netwerk live is, moet u zorgen dat u de potentiële impact van elke opdracht begrijpt.

# **Configuraties**

Standaard Verbonden, Statische, OSPF Inter Area en OSPF Intra Area worden herverdeeld in OMP.

## **Gelokaliseerd beleid + CLI-invoegsjabloon**

In dit gebruiksgeval, wilt u niet een van de verbonden routes in vrf 1 opnieuw verdelen. Standaard worden alle verbonden routes herverdeeld in OMP, deze gebruikscase helpt bij het filteren van een bepaald verbonden prefix.

#### 1. Lokalisatiebeleid

Een nieuwe prefixlijst maken onder aangepaste opties van Lokalisatiebeleid: prefix is vereist om te weten welke route opnieuw moet worden gedistribueerd.

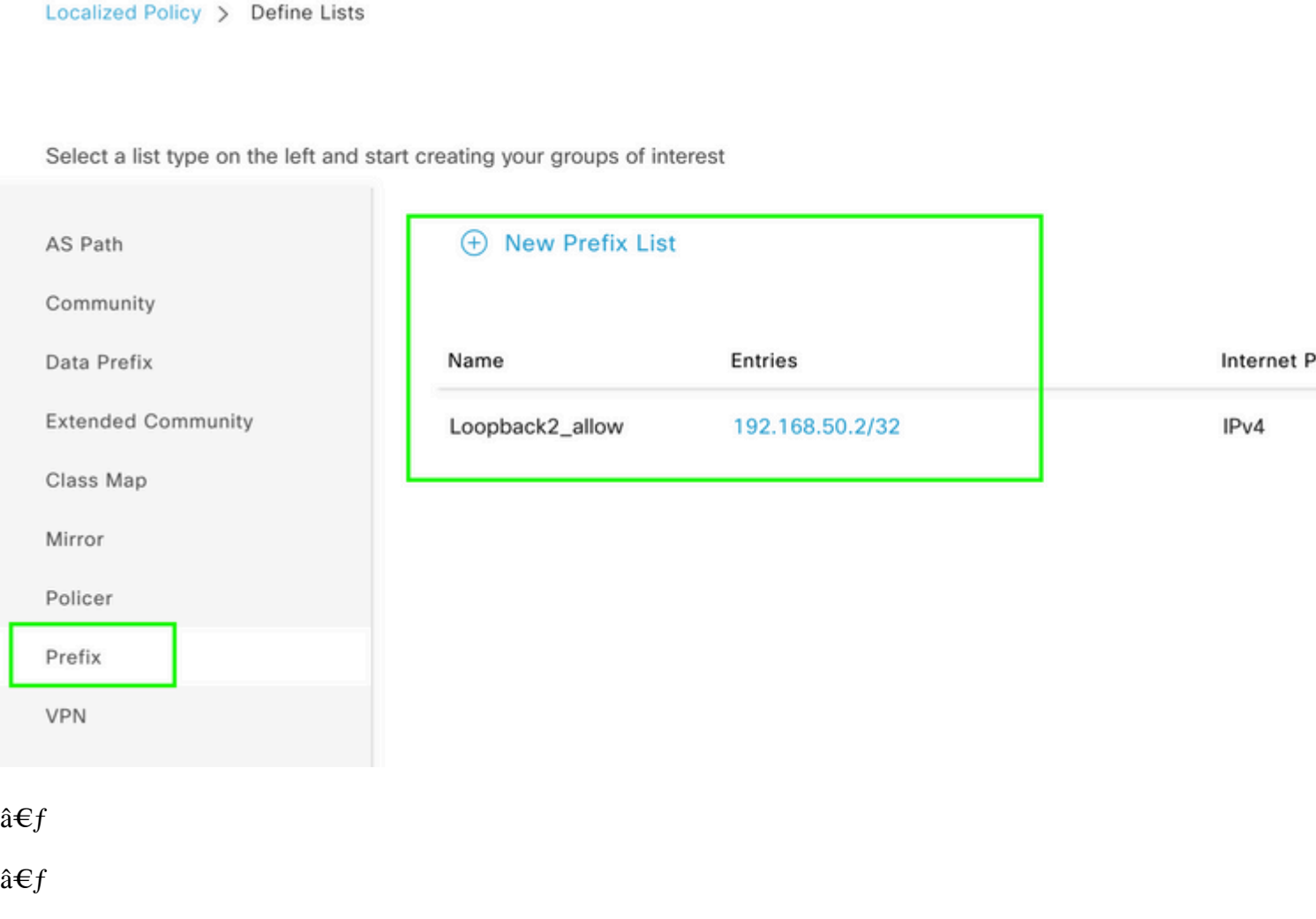

Maak een routebeleid en pas dit toe op het lokale beleid: Pas het prefix aan dat eerder gecreëerd is en stel actie in als **Akkoord**. Het routebeleid wordt vertaald in route-kaart zodra het aan het apparaat van de Rand van WAN wordt geduwd.

 $\hat{a} \in f$ 

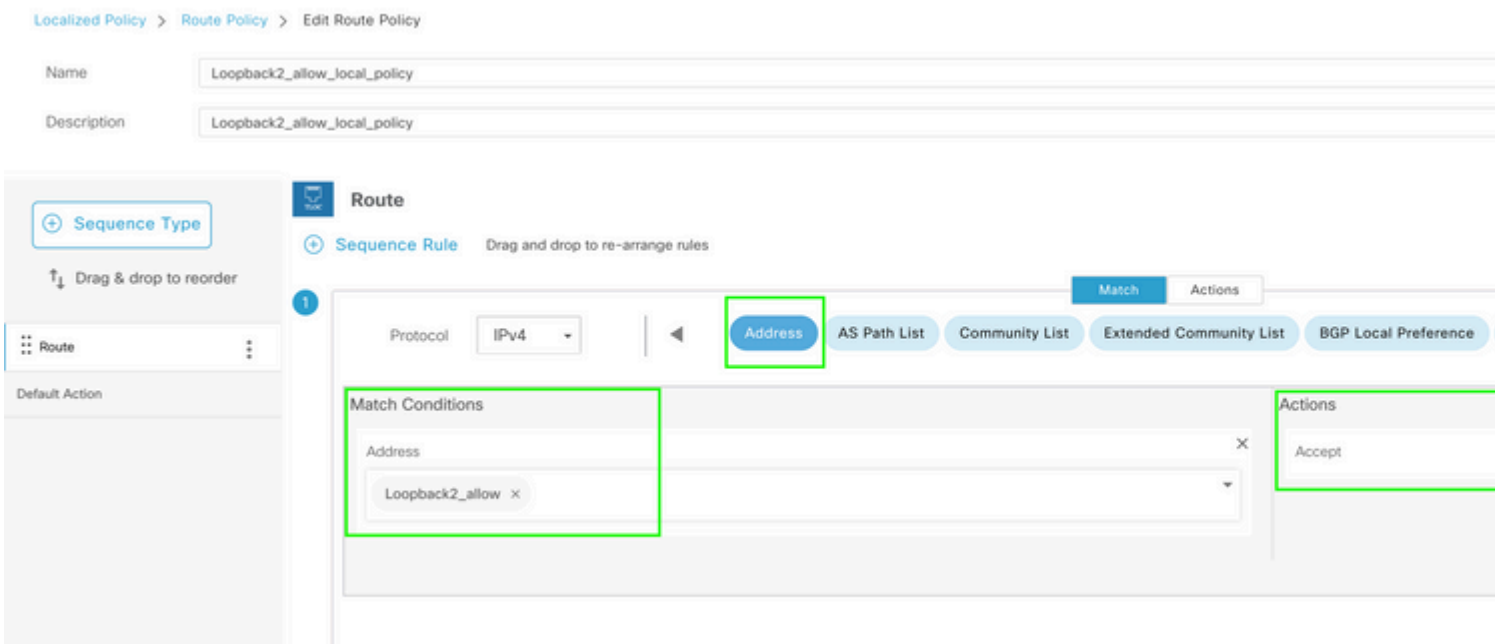

#### $\hat{\mathbf{a}}\mathbf{\in}f$

De standaard actie moet worden **afgewezen** omdat het nodig is om het prefix opnieuw te verdelen dat eerder is gemaakt.

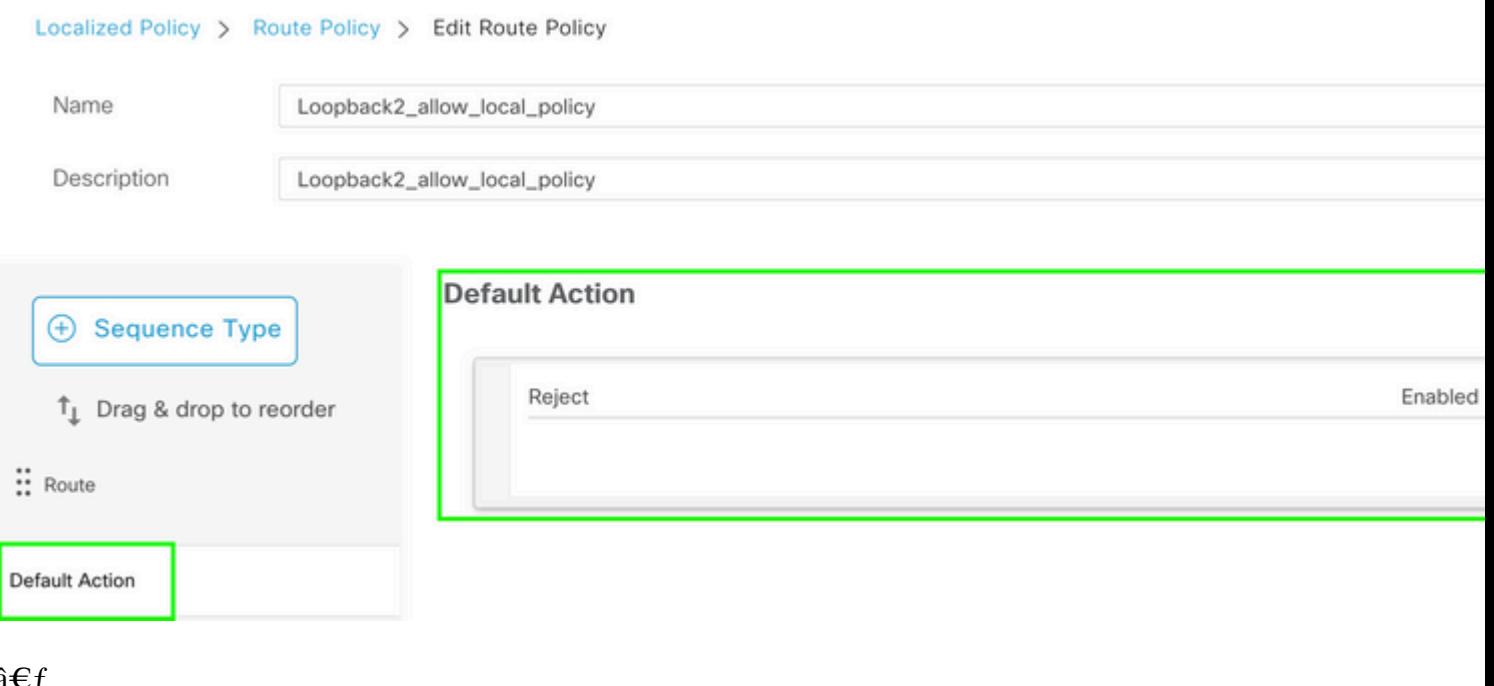

## â€f

 $\hat{a} \in f$ 

Voorbeeld: dit is hoe de configuratie eruit ziet zodra gelokaliseerd beleid is gemaakt.

# **Policy Configuration Preview**

```
policy
 route-policy Loopback2_allow_local_policy
    sequence 1
     match
      address Loopback2_allow
     т
     action accept
     Ţ
    I
  default-action reject
 Ţ
 lists
  prefix-list Loopback2_allow
   ip-prefix 192.168.50.2/32
  Ţ
 ï
Ţ
```
#### â€f

2. Gebruik de CLI-invoegsjabloon.

Verzeker u ervan dat u een CLI Add-On-sjabloon maakt om de routekaart die eerder onder OMP is gemaakt, in kaart te brengen, omdat er geen optie is om deze in kaart te brengen onder de OCM-functiesjabloon.

#### Feature Template > Cli Add-On Template > C1111X-8P\_CLI

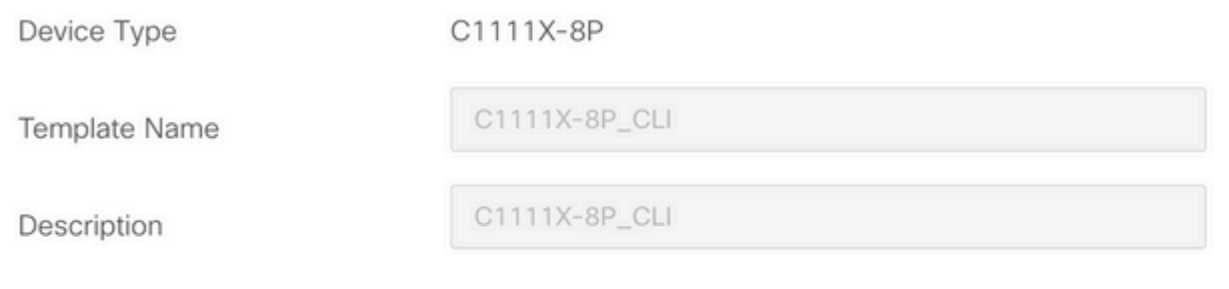

CLI add-on template is supported with IOS XE 17.2.1

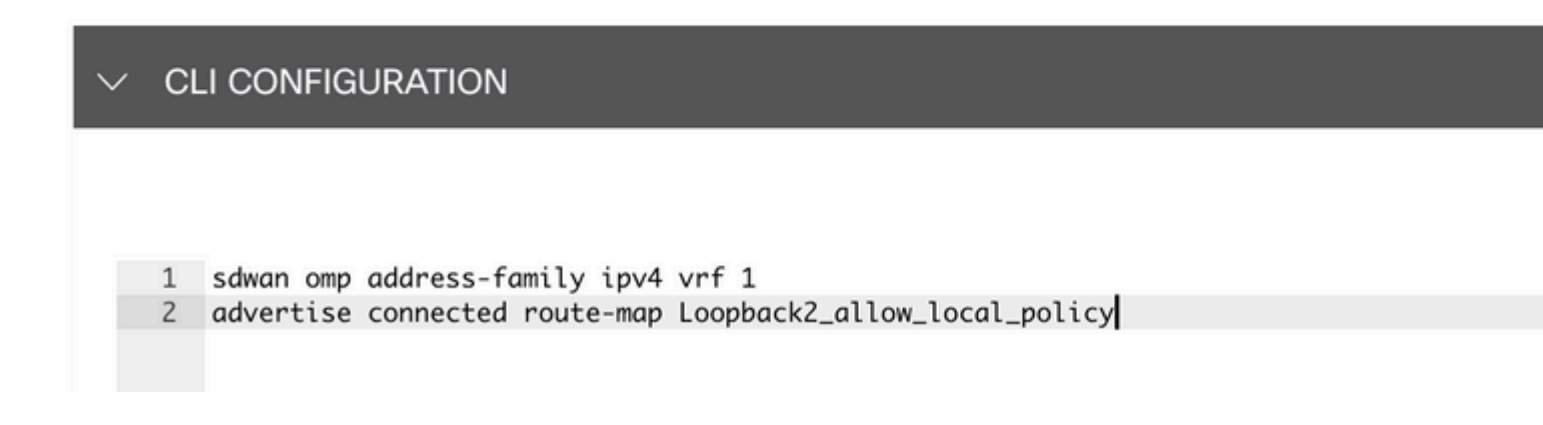

#### $\hat{a} \in f$

Hang het gemaakte gelokaliseerde beleid en CLI-invoegsjabloon aan apparaatsjabloon.

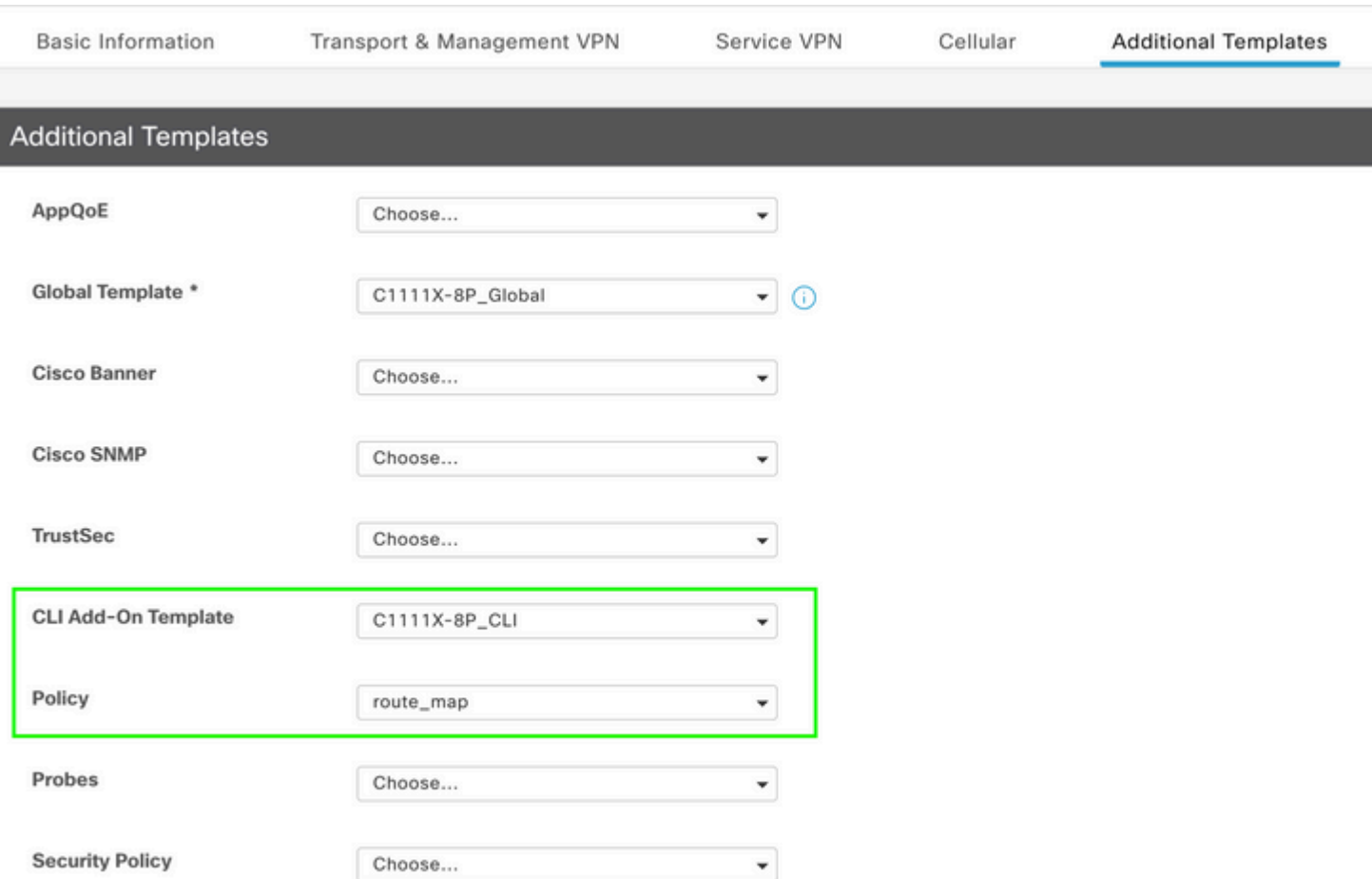

## **CLI-invoegsjabloon**

1. In dit gebruiksgeval, wilt u een OSPF Interne route en niet een OSPF Externe route opnieuw verdelen. Standaard zijn OSPF-interne routes opnieuw verdeeld in OMP, deze gebruikscase helpt bij het filteren van een bepaalde OSPF-prefix.

Alleen interne OSPF-routes op vrf 1 die worden herverdeeld naar OMP beperken, onderwerpt deze aan routekaart en definieert een routekaart die overeenkomt met het interne type OSPF. De route-kaart configuratie wordt gedaan via CLI Add-On sjabloon.

Feature Template > Cli Add-On Template > ASR1001-X\_CLI\_Allow\_internal

Device Type

ASR1001-X

Template Name

Description

ASR1001-X\_CLI\_Allow\_internal

ASR1001-X\_CLI\_Allow\_internal

## CLI add-on template is supported with IC

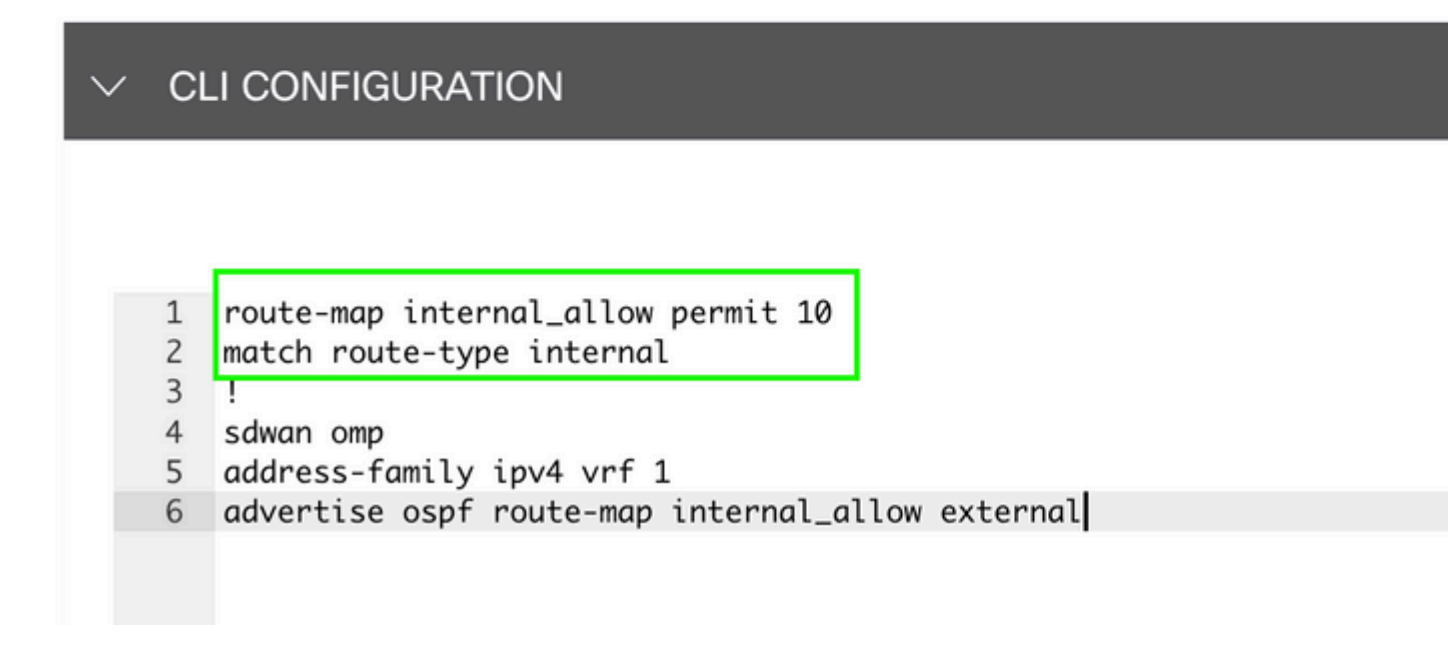

#### $\hat{a} \in f$

Hang CLI Add On Template aan Apparaatsjabloon.

## **Additional Templates**

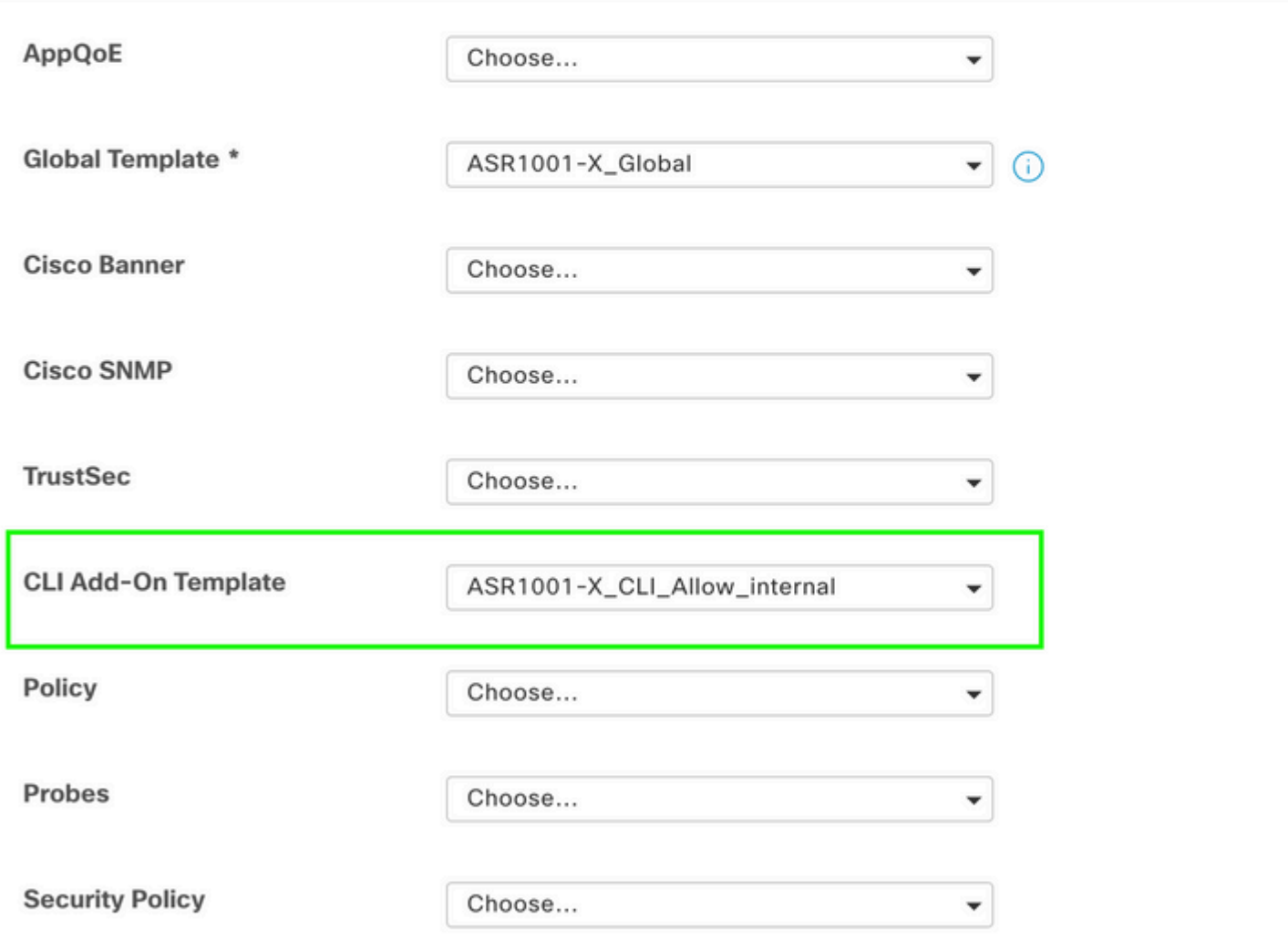

2. In dit gebruiksgeval, wilt u een OSPF Externe route en niet een OSPF Interne route opnieuw verdelen. Door gebrek, worden de Externe routes OSPF niet opnieuw verdeeld in OMP, deze gebruiksgeval helpt filter een bepaalde prefix OSPF.

Alleen externe OSPF-routes op vrf 1 die worden herverdeeld naar OMP te beperken, onderwerpt dit aan routekaart en definieert een routekaart die overeenkomt met het type OSPF extern. De route-kaart configuratie wordt gedaan via CLI Add-On sjabloon.

## Feature Template > Cli Add-On Template > ASR1001-X\_CLI\_Allow\_external

Device Type

ASR1001-X

Template Name

Description

ASR1001-X\_CLI\_Allow\_external

ASR1001-X\_CLI\_Allow\_external

## CLI add-on template is supported with IC

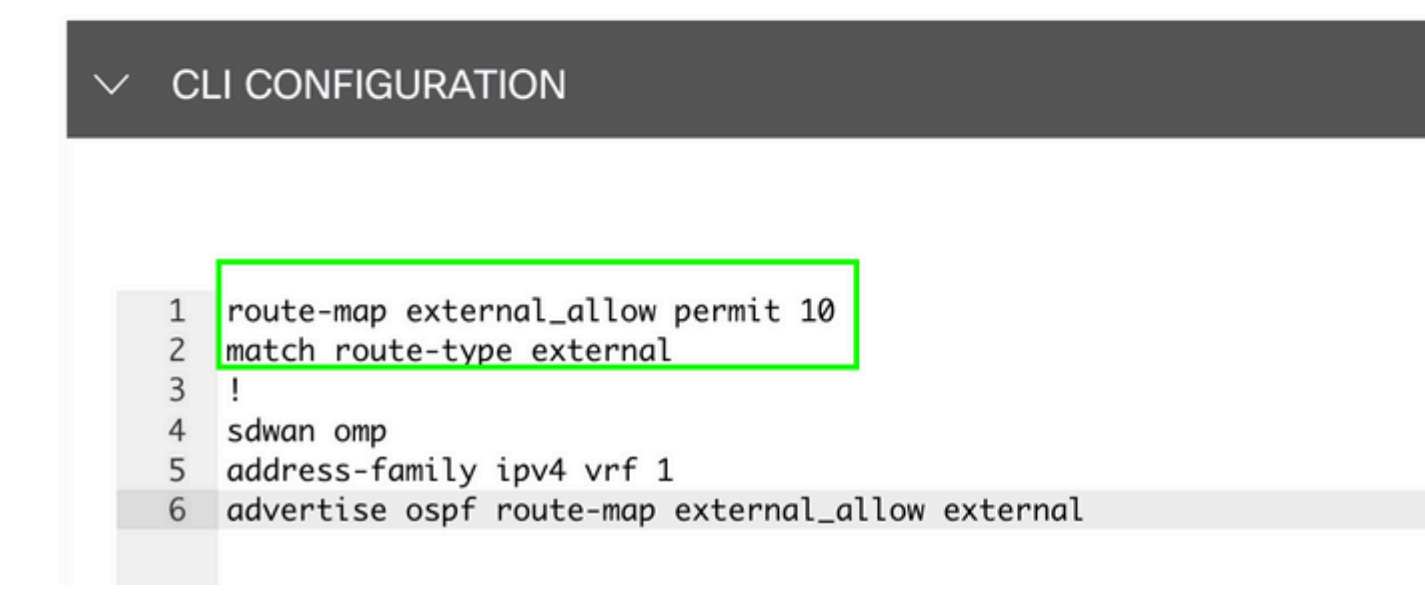

#### $\hat{a} \in f$

Hang CLI Add On Template aan Apparaatsjabloon.

# **Additional Templates**

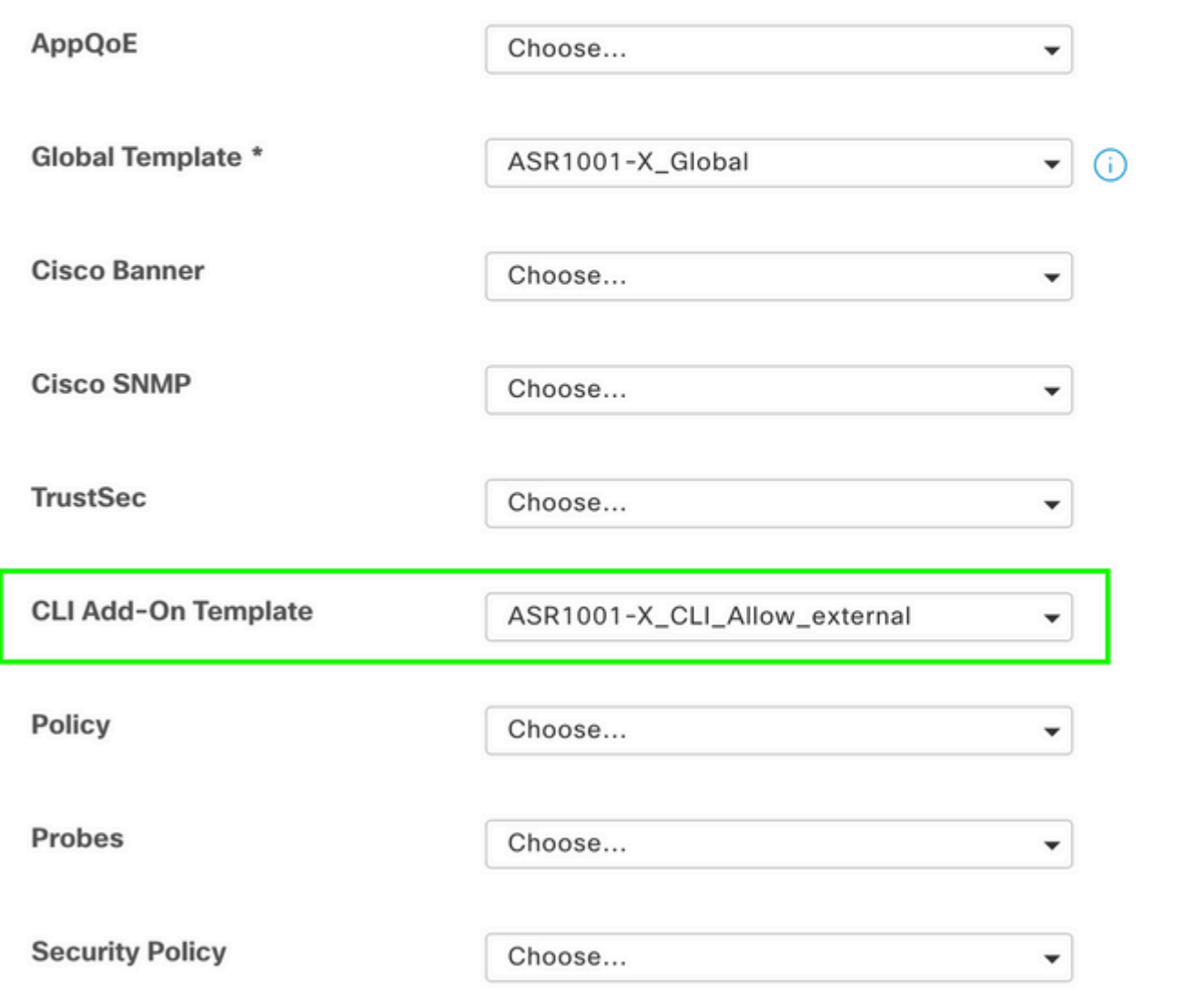

#### **Gecentraliseerd controlebeleid**

1. In dit gebruiksgeval wilt u dat een specifieke route 192.168.50.2/32 niet wordt ontvangen op twee bestemmingssites met Site ID 10 en 100.

Siteoverzicht maken onder Aangepaste opties van Gecentraliseerd beleid: Sitelijst is nodig om te weten op welke sites route niet moet worden ontvangen.

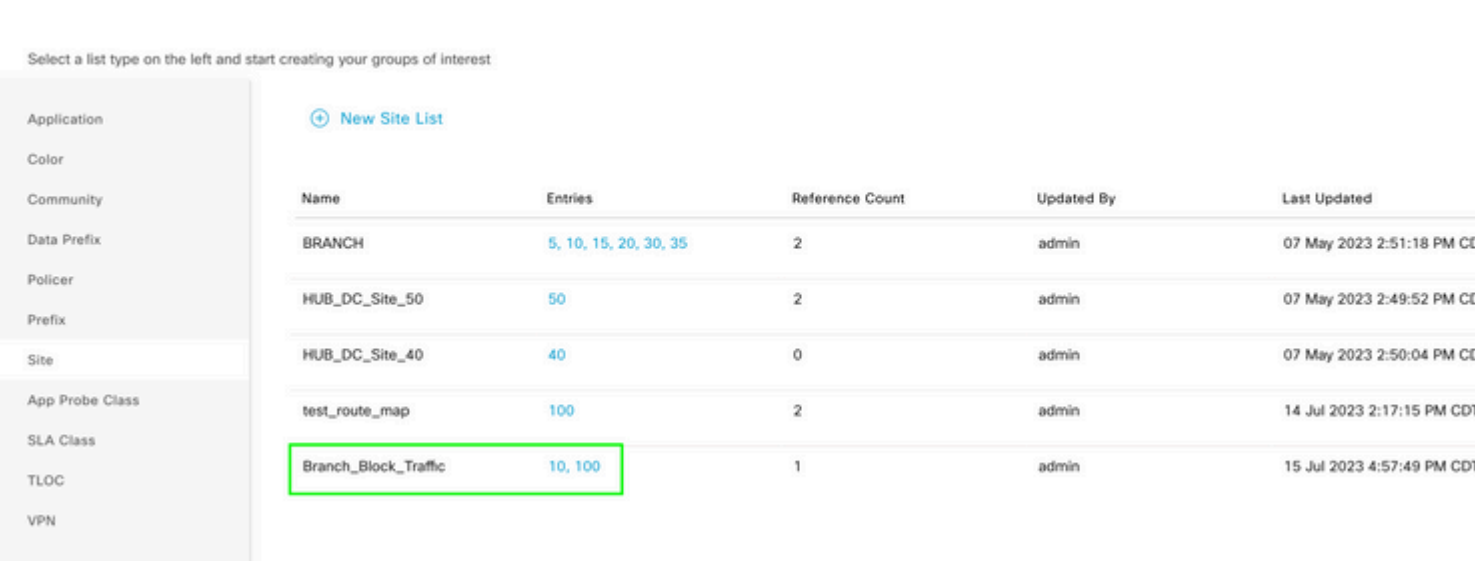

Een nieuwe prefixlijst maken onder aangepaste opties van Gecentraliseerd beleid: prefix is vereist om te weten welke route niet hoeft te worden ontvangen.

#### $\hat{a} \in f$

#### $\hat{a} \in f$

Centralized Policy > Define Lists

Centralized Policy > Define Lists

Select a list type on the left and start creating your groups of interest

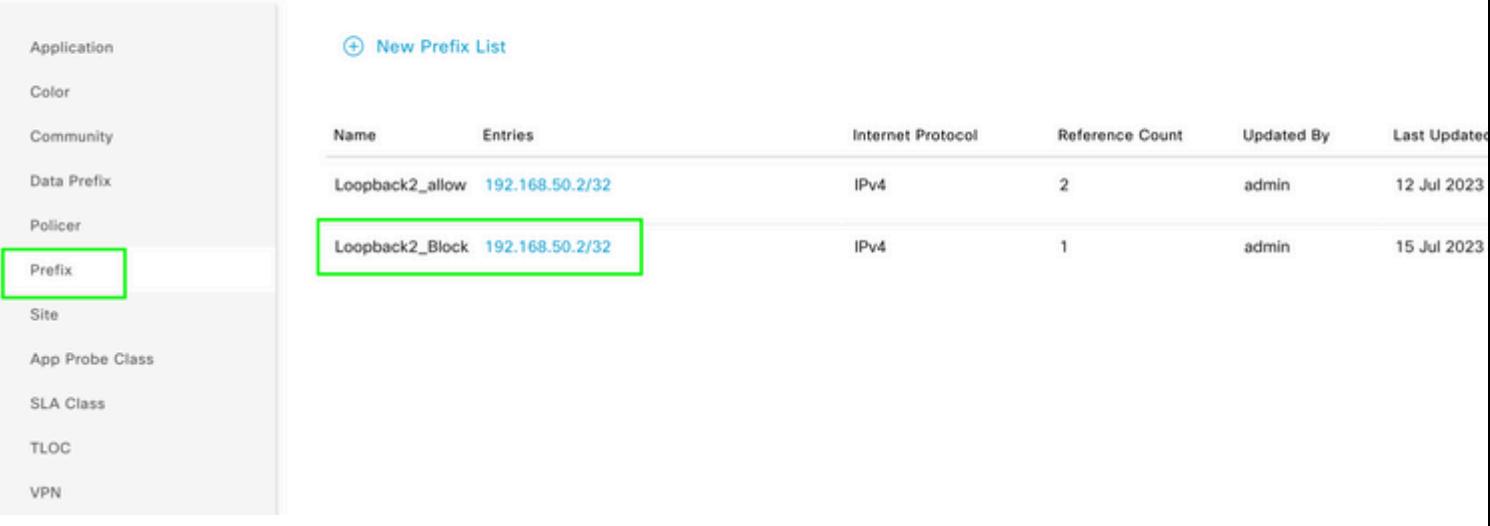

Maak een topologie onder aangepaste opties van gecentraliseerd beleid met aangepaste controle (Route & TLOC).

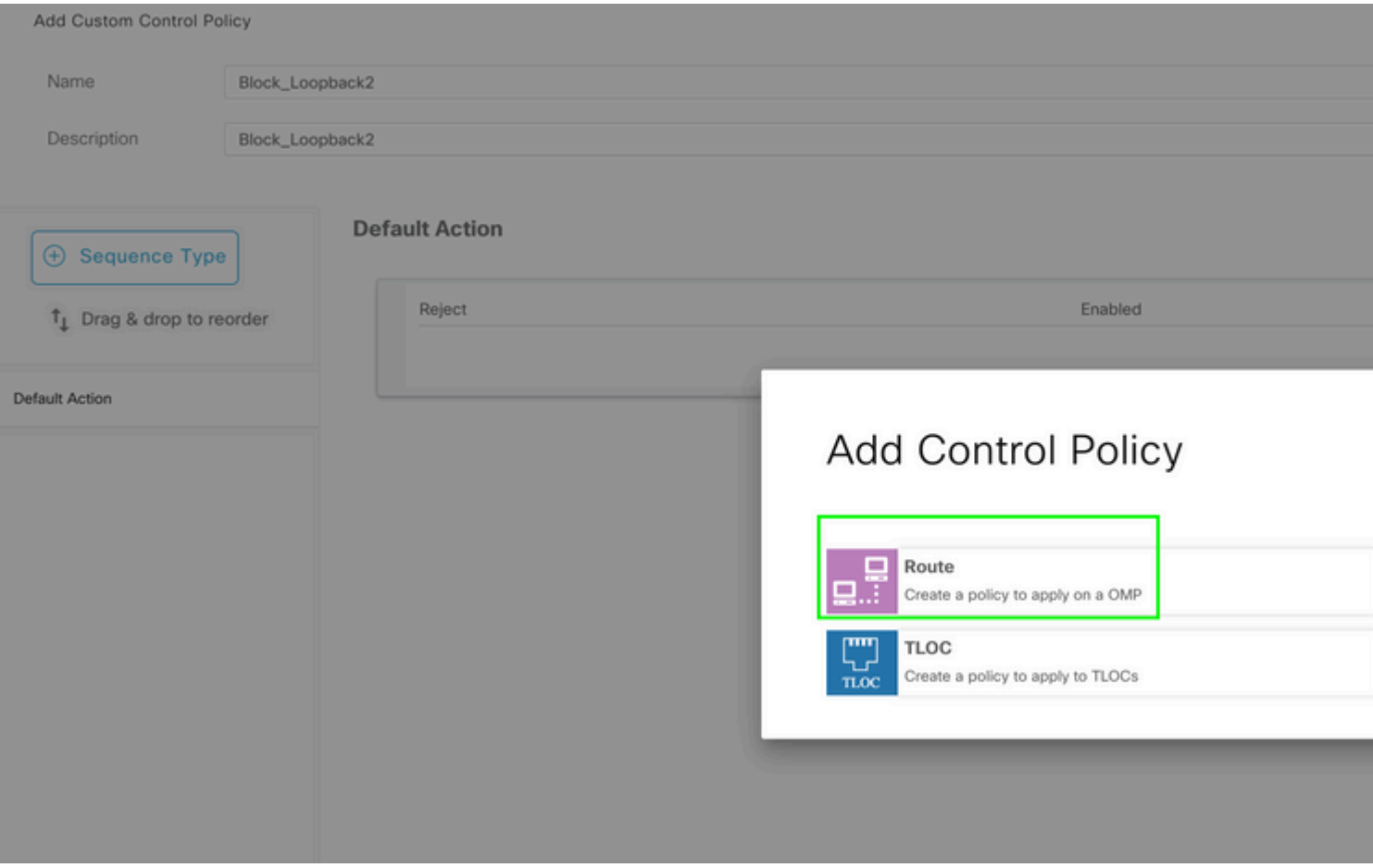

Maak een routebeleid en pas dit toe op gecentraliseerd beleid: stem het prefix af dat eerder gecreëerd is en stel actie in als **Afwijzen**.

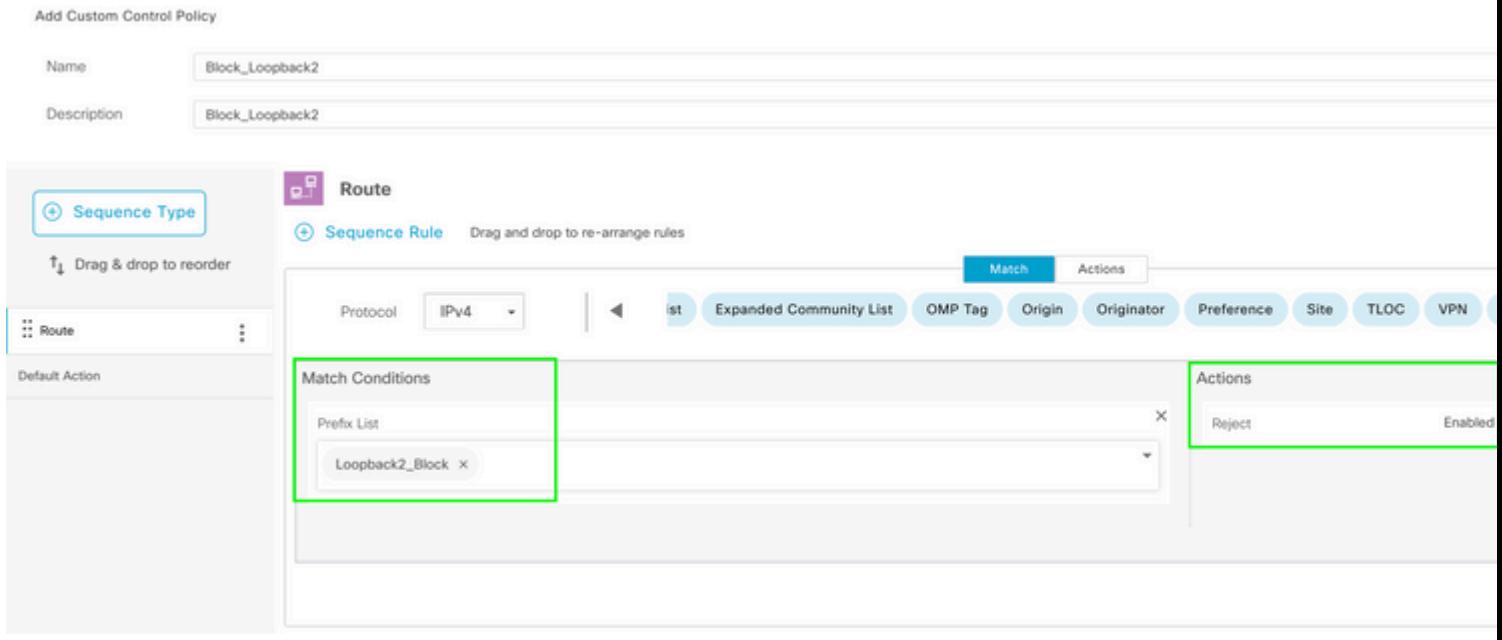

## $\hat{a} \in f$

De standaard actie moet worden **geaccepteerd** omdat slechts één route niet kan worden ontvangen.

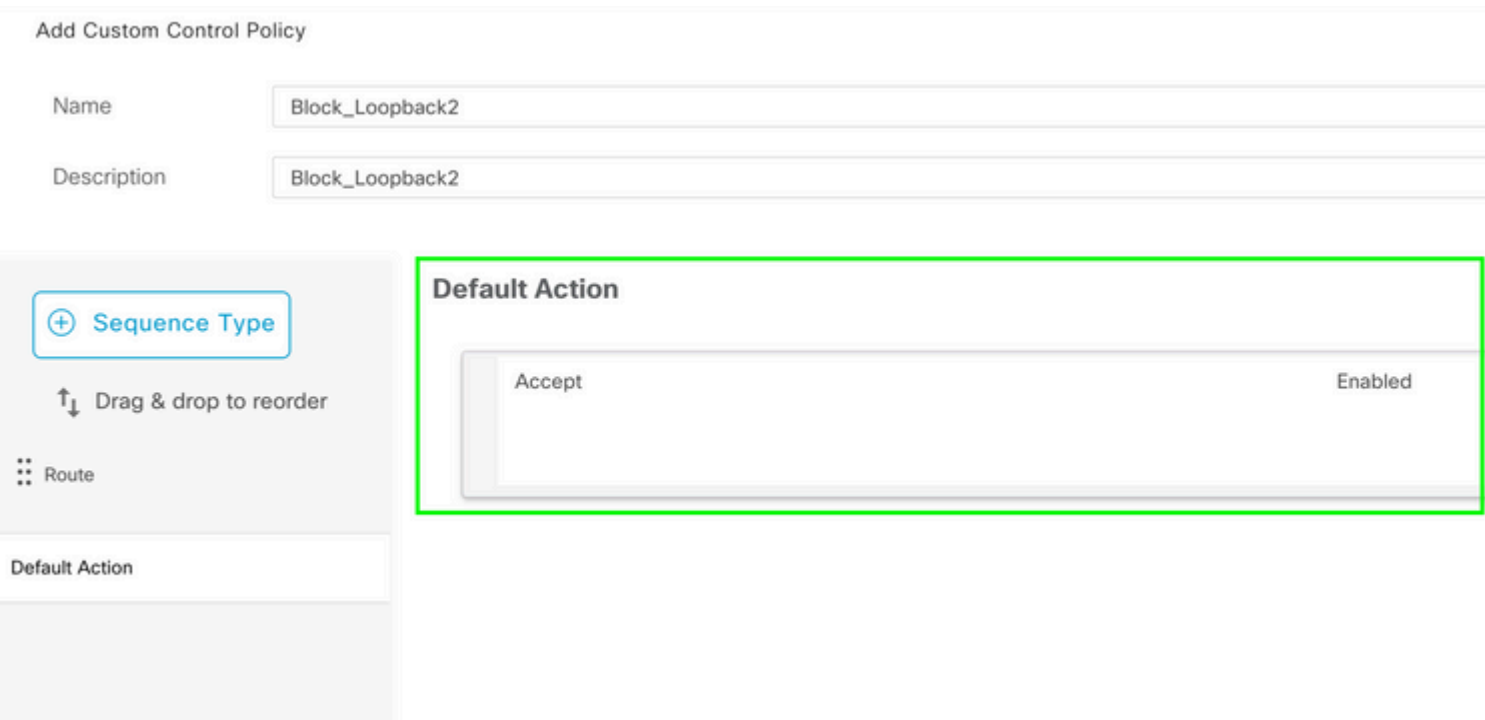

De noodzaak om dit beleid uit te voeren voor de gegeven bestemmingsplaatsen, aangezien deze richting vanuit vSmart perspectief is.

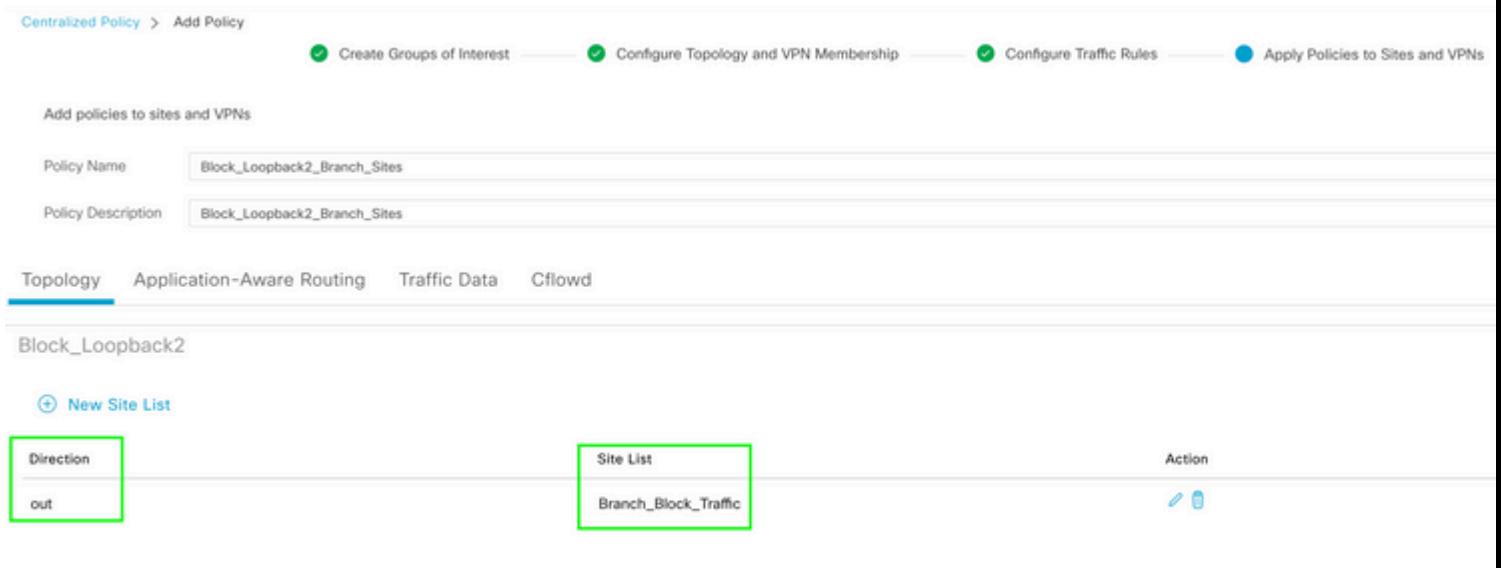

 $\hat{a} \in f$ 

 $\hat{a} \in f$ 

Voorbeeld: dit is hoe de configuratie eruit ziet zodra het gecentraliseerde beleid is gemaakt.

```
Centralized Policy > Edit Policy
 Config Preview
                  Config Diff
```

```
viptela-policy: policy
  control-policy Block_Loopback2
        sequence 1
          match route
             prefix-list Loopback2_Block
           I
          action reject
    default-action accept
  Į
  lists
    prefix-list Loopback2_Block
      ip-prefix 192.168.50.2/32
     \begin{array}{c} \rule{0pt}{2.5ex} \rule{0pt}{2.5ex} \rule{0site-list Branch_Block_Traffic
      site-id 10
      site-id 100
  ī
Ī
apply-policy
  site-list Branch_Block_Traffic
    control-policy Block_Loopback2 out
```
Generating output, this might take time, please wait ... Code: C -> chosen I -> installed Red -> redistributed Rej -> rejected L -> looped R -> resolved S -> stale Ext -> extranet Inv -> invalid Stg -> staged IA -> On-demand inactive U -> TLOC unresolved PATH BUTE ATTRIBUTE

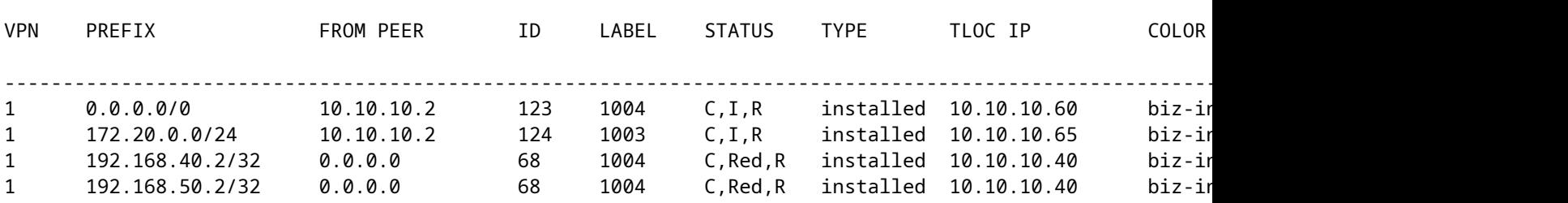

cEdge\_Site40#

Verbonden routes bevinden zich in RIB.

cEdge\_Site40#show ip route vrf 1 Routing Table: 1 Codes: L - local, C - connected, S - static, R - RIP, M - mobile, B - BGP D - EIGRP, EX - EIGRP external, O - OSPF, IA - OSPF inter area N1 - OSPF NSSA external type 1, N2 - OSPF NSSA external type 2 E1 - OSPF external type 1, E2 - OSPF external type 2, m - OMP n - NAT, Ni - NAT inside, No - NAT outside, Nd - NAT DIA i - IS-IS, su - IS-IS summary, L1 - IS-IS level-1, L2 - IS-IS level-2 ia - IS-IS inter area, \* - candidate default, U - per-user static route H - NHRP, G - NHRP registered, g - NHRP registration summary o - ODR, P - periodic downloaded static route, l - LISP a - application route + - replicated route, % - next hop override, p - overrides from PfR & - replicated local route overrides by connected Gateway of last resort is 10.10.10.60 to network 0.0.0.0

m\* 0.0.0.0/0 [251/0] via 10.10.10.60, 20:25:46, Sdwan-system-intf 172.20.0.0/24 is subnetted, 1 subnets m 172.20.0.0 [251/0] via 10.10.10.65, 20:25:46, Sdwan-system-intf 192.168.40.0/32 is subnetted, 1 subnets C 192.168.40.2 is directly connected, Loopback1 192.168.50.0/32 is subnetted, 1 subnets C 192.168.50.2 is directly connected, Loopback2

cEdge\_Site40#

Met de opdracht **IP-protocollen vrf 1** kunt u controleren welke routes standaard worden herverdeeld in OMP.

```
cEdge_Site40#show ip protocols vrf 1
*** IP Routing is NSF aware ***
Routing Protocol is "omp"
  Sending updates every 0 seconds
    Invalid after 0 seconds, hold down 0, flushed after 0
    Outgoing update filter list for all interfaces is not set
    Incoming update filter list for all interfaces is not set
    Redistributing: connected, static, nat-route
                                    ospf 1 (internal)
    Maximum path: 32
    Routing for Networks:
    Routing Information Sources:
    Gateway Distance Last Update
    Distance: (default is 251)
```

```
cEdge_Site40#
```
#### â€f

Hier wordt 192.168.40.2 niet herverdeeld naar OMP, nadat de apparaatsjabloon met succes is gedrukt. Sinds 192.168.50.2 is alleen toegestaan als onderdeel van het lokale beleid.

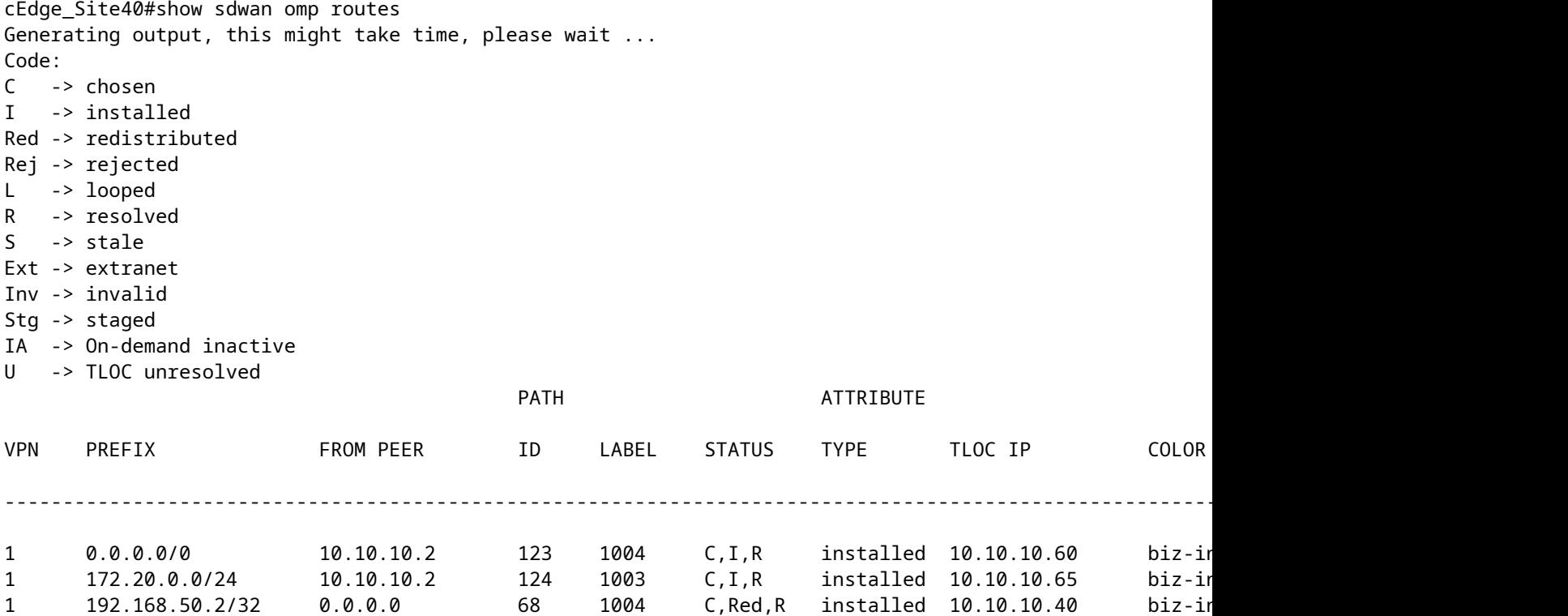

cEdge\_Site40#

De volgende output vangt vrf 1 routeringstabel op en 192.168.40.2 is in RIB.

```
cEdge_Site40#show ip route vrf 1
Routing Table: 1
Codes: L - local, C - connected, S - static, R - RIP, M - mobile, B - BGP
              D - EIGRP, EX - EIGRP external, O - OSPF, IA - OSPF inter area 
              N1 - OSPF NSSA external type 1, N2 - OSPF NSSA external type 2
              E1 - OSPF external type 1, E2 - OSPF external type 2, m - OMP
              n - NAT, Ni - NAT inside, No - NAT outside, Nd - NAT DIA
              i - IS-IS, su - IS-IS summary, L1 - IS-IS level-1, L2 - IS-IS level-2
              ia - IS-IS inter area, * - candidate default, U - per-user static route
              H - NHRP, G - NHRP registered, g - NHRP registration summary
              o - ODR, P - periodic downloaded static route, l - LISP
              a - application route
              + - replicated route, % - next hop override, p - overrides from PfR
              & - replicated local route overrides by connected
Gateway of last resort is 10.10.10.60 to network 0.0.0.0
```

```
m*    0.0.0.0/0 [251/0] via 10.10.10.60, 00:09:43, Sdwan-system-intf
            172.20.0.0/24 is subnetted, 1 subnets
m        172.20.0.0 [251/0] via 10.10.10.65, 00:09:43, Sdwan-system-intf
            192.168.40.0/32 is subnetted, 1 subnets
C        192.168.40.2 is directly connected, Loopback1
            192.168.50.0/32 is subnetted, 1 subnets
C        192.168.50.2 is directly connected, Loopback2
```
cEdge\_Site40#

â€f

#### **CLI-invoegsjabloon**

Per huidige configuratie worden zowel de externe als de interne OSPF-routes herverdeeld in OMP.

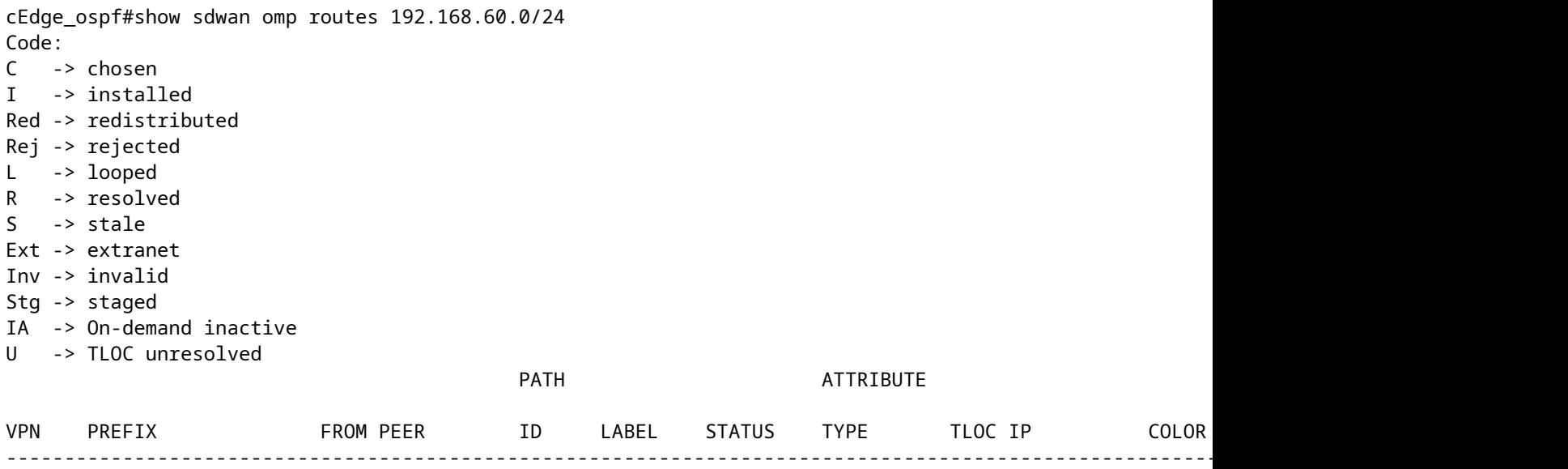

 $\hat{a} \in f$ 

cEdge\_ospf#show sdwan omp routes 172.16.16.0/24 Code: C -> chosen I -> installed

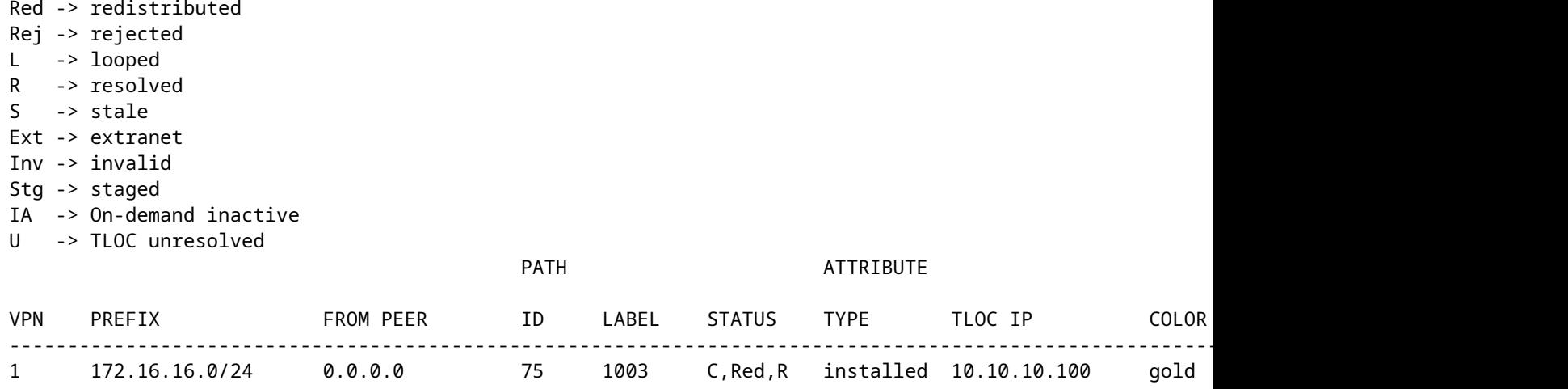

cEdge\_ospf#

De volgende output vangt vrf 1 ospf routingstabel en zowel OSPF Externe als Interne route is in RIB.

```
cEdge_ospf#show ip route vrf 1 ospf             
Routing Table: 1
Codes: L - local, C - connected, S - static, R - RIP, M - mobile, B - BGP
              D - EIGRP, EX - EIGRP external, O - OSPF, IA - OSPF inter area 
              N1 - OSPF NSSA external type 1, N2 - OSPF NSSA external type 2
              E1 - OSPF external type 1, E2 - OSPF external type 2, m - OMP
              n - NAT, Ni - NAT inside, No - NAT outside, Nd - NAT DIA
              i - IS-IS, su - IS-IS summary, L1 - IS-IS level-1, L2 - IS-IS level-2
              ia - IS-IS inter area, * - candidate default, U - per-user static route
              H - NHRP, G - NHRP registered, g - NHRP registration summary
              o - ODR, P - periodic downloaded static route, l - LISP
              a - application route
              + - replicated route, % - next hop override, p - overrides from PfR
              & - replicated local route overrides by connected
```
Gateway of last resort is 10.10.10.60 to network 0.0.0.0

 172.16.0.0/24 is subnetted, 1 subnets O E2 172.16.16.0 [110/20] via 192.168.70.3, 00:14:04, GigabitEthernet0/0/1 O IA 192.168.60.0/24 [110/2] via 192.168.70.3, 01:07:51, GigabitEthernet0/0/1

cEdge\_ospf#

â€f

1. Na het filtreren met route-kaart om enkel interne routes opnieuw te verdelen, wordt de externe route OSPF niet meer herverdeeld in OMP.

cEdge\_ospf#show sdwan omp routes 172.16.16.0/24 % No such element exists. cEdge\_ospf#show sdwan omp routes 192.168.60.0/24 Code: C -> chosen I -> installed Red -> redistributed Rej -> rejected L -> looped R -> resolved  $S \rightarrow state$ Ext -> extranet Inv -> invalid Stg -> staged IA -> On-demand inactive U -> TLOC unresolved PATH BUTE ATTRIBUTE VPN PREFIX FROM PEER ID LABEL STATUS TYPE TLOC IP COLOR ENCAP PREFERENCE ---------------------------------------------------------------------------------------------------- 1 192.168.60.0/24 0.0.0.0 75 1003 C,Red,R installed 10.10.10.100 gold ipsec -

cEdge\_ospf

De volgende output vangt vrf 1 ospf routingstabel en zowel OSPF Externe als Interne route is in RIB.

cEdge\_ospf#show ip route vrf 1 ospf Routing Table: 1 Codes: L - local, C - connected, S - static, R - RIP, M - mobile, B - BGP D - EIGRP, EX - EIGRP external, O - OSPF, IA - OSPF inter area N1 - OSPF NSSA external type 1, N2 - OSPF NSSA external type 2 E1 - OSPF external type 1, E2 - OSPF external type 2, m - OMP n - NAT, Ni - NAT inside, No - NAT outside, Nd - NAT DIA i - IS-IS, su - IS-IS summary, L1 - IS-IS level-1, L2 - IS-IS level-2 ia - IS-IS inter area, \* - candidate default, U - per-user static route H - NHRP, G - NHRP registered, g - NHRP registration summary o - ODR, P - periodic downloaded static route, l - LISP a - application route + - replicated route, % - next hop override, p - overrides from PfR & - replicated local route overrides by connected Gateway of last resort is 10.10.10.60 to network 0.0.0.0 172.16.0.0/24 is subnetted, 1 subnets O E2 172.16.16.0 [110/20] via 192.168.70.3, 00:09:12, GigabitEthernet0/0/1 O IA 192.168.60.0/24 [110/2] via 192.168.70.3, 01:02:59, GigabitEthernet0/0/1

cEdge\_ospf#

2. Na het filtreren met route-kaart om enkel externe routes opnieuw te verdelen, wordt de interne route OSPF niet meer herverdeeld in OMP.

cEdge\_ospf#show sdwan omp routes 192.168.60.0/24 % No such element exists. cEdge\_ospf#show sdwan omp routes 172.16.16.0/24 Code: C -> chosen I -> installed Red -> redistributed Rej -> rejected L -> looped R -> resolved  $S \rightarrow state$ Ext -> extranet Inv -> invalid Stg -> staged IA -> On-demand inactive U -> TLOC unresolved PATH BUTE ATTRIBUTE VPN PREFIX FROM PEER ID LABEL STATUS TYPE TLOC IP COLOR ENCAP PREFERENCE ---------------------------------------------------------------------------------------------------- 1 172.16.16.0/24 0.0.0.0 75 1003 C,Red,R installed 10.10.10.100 gold ipsec -

cEdge\_ospf#

De volgende output vangt vrf 1 OSPF routeringstabel en zowel OSPF Externe als Interne route is in RIB.

cEdge\_ospf#show ip route vrf 1 ospf Routing Table: 1 Codes: L - local, C - connected, S - static, R - RIP, M - mobile, B - BGP D - EIGRP, EX - EIGRP external, O - OSPF, IA - OSPF inter area N1 - OSPF NSSA external type 1, N2 - OSPF NSSA external type 2 E1 - OSPF external type 1, E2 - OSPF external type 2, m - OMP n - NAT, Ni - NAT inside, No - NAT outside, Nd - NAT DIA i - IS-IS, su - IS-IS summary, L1 - IS-IS level-1, L2 - IS-IS level-2 ia - IS-IS inter area, \* - candidate default, U - per-user static route H - NHRP, G - NHRP registered, g - NHRP registration summary o - ODR, P - periodic downloaded static route, l - LISP a - application route + - replicated route, % - next hop override, p - overrides from PfR & - replicated local route overrides by connected Gateway of last resort is 10.10.10.60 to network 0.0.0.0 172.16.0.0/24 is subnetted, 1 subnets O E2 172.16.16.0 [110/20] via 192.168.70.3, 00:02:16, GigabitEthernet0/0/1 O IA 192.168.60.0/24 [110/2] via 192.168.70.3, 00:56:03, GigabitEthernet0/0/1

cEdge\_ospf#

#### **Gecentraliseerd controlebeleid**

Standaard worden alle verbonden routes opnieuw verdeeld in OMP vanaf Site 40 (Focus op 192.168.50.2/32).

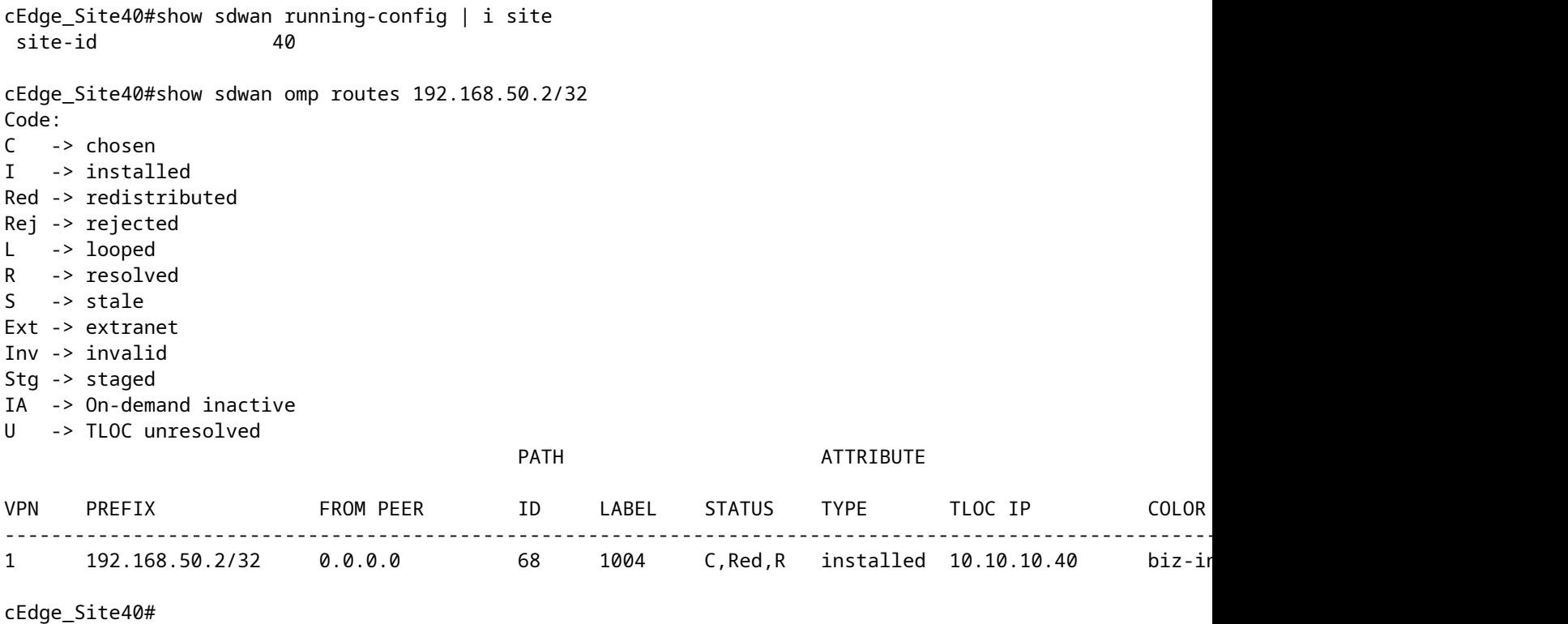

â€f

Site 10 en Site 100 ontvangen de route van OMP.

cEdge\_Site10#show sdwan running-config | i site site-id 10 cEdge\_Site10#show sdwan omp routes 192.168.50.2/32 Code: C -> chosen I -> installed Red -> redistributed Rej -> rejected L -> looped R -> resolved S -> stale Ext -> extranet Inv -> invalid Stg -> staged IA -> On-demand inactive U -> TLOC unresolved PATH BUTE ATTRIBUTE VPN PREFIX FROMPEER ID LABEL STATUS TYPE TLOCIP COLOR ---------------------------------------------------------------------------------------------------- 1 192.168.50.2/32 10.10.10.2 32 1004 C,I,R installed 10.10.10.40 biz-internet ipsec -

cEdge\_Site10#

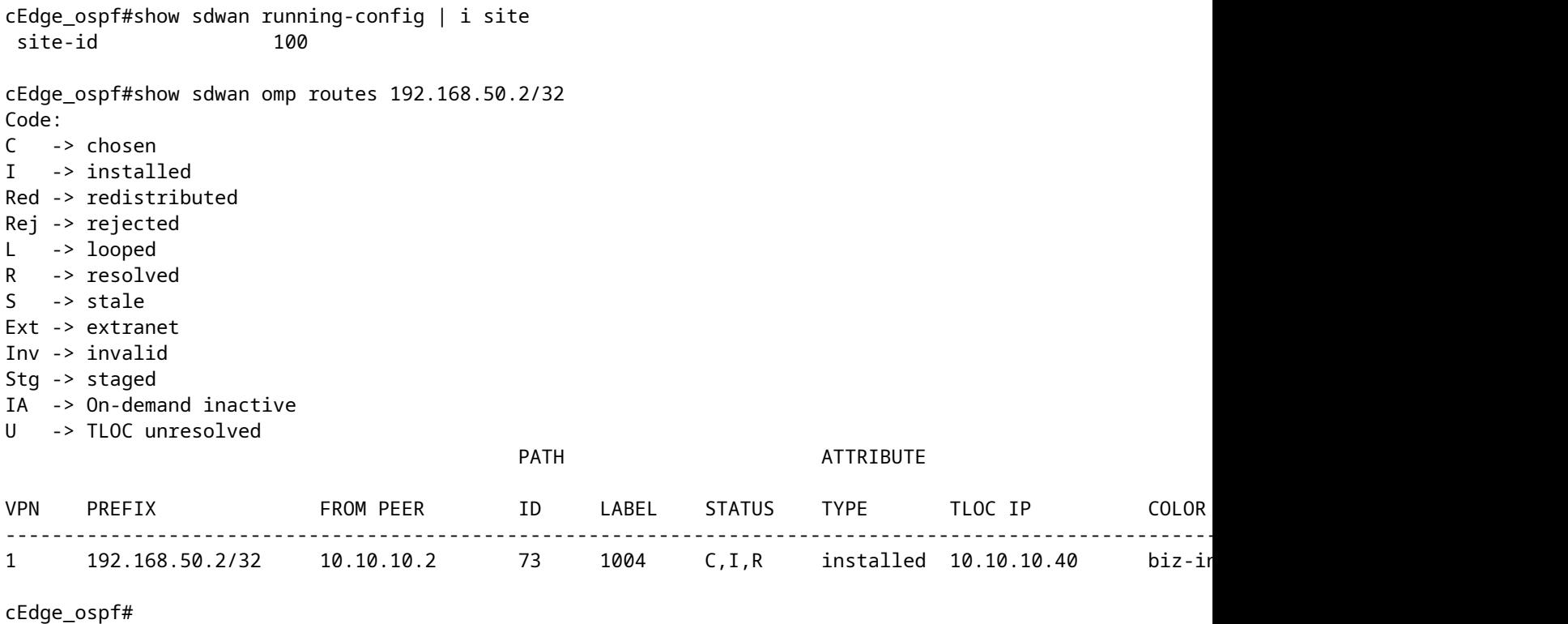

1. Nadat het gecentraliseerde beleid naar vSmart is gedrukt, wordt 192.168.50.2 nog steeds door Site 40 opnieuw gedistribueerd naar OMP en ontvangt vSmart het.

cEdge\_Site40#show sdwan running-config | i site site-id 40 cEdge\_Site40#show sdwan omp routes 192.168.50.2/32 Generating output, this might take time, please wait ... Code: C -> chosen I -> installed Red -> redistributed Rej -> rejected L -> looped R -> resolved S -> stale Ext -> extranet Inv -> invalid Stg -> staged IA -> On-demand inactive U -> TLOC unresolved PATH BUTE ATTRIBUTE VPN PREFIX FROMPEER ID LABEL STATUS TYPE TLOCIP COLOR ---------------------------------------------------------------------------------------------------- 1 192.168.50.2/32 0.0.0.0 68 1004 C,Red,R installed 10.10.10.40 biz-internet ipsec -

cEdge\_Site40#

rcdn\_lab\_vSmart# show omp routes 192.168.50.2/32 Code: C -> chosen I -> installed Red -> redistributed Rej -> rejected L -> looped R -> resolved S -> stale Ext -> extranet Inv -> invalid Stg -> staged IA -> On-demand inactive U -> TLOC unresolved

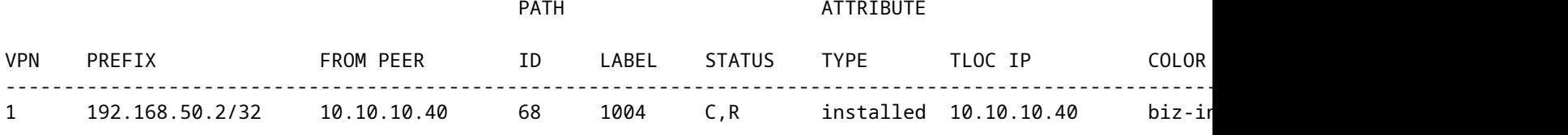

rcdn\_lab\_vSmart#

Site 10 en 100 ontvangen die specifieke route echter niet.

cEdge\_Site10#show sdwan running-config | i site site-id 10 cEdge\_Site10#show sdwan omp routes 192.168.50.2/32 % No such element exists. cEdge\_Site10# cEdge\_ospf#show sdwan running-config | i site site-id 100 cEdge\_ospf#show sdwan omp routes 192.168.50.2/32 % No such element exists.

cEdge\_ospf#

#### â€f

2. Nadat het gecentraliseerde beleid naar vSmart is verplaatst, wordt site 40 nog steeds 192.168.50.2 opnieuw gedistribueerd in OMP, maar vSmart wijst het af, waardoor het ongeldig wordt.

rcdn\_lab\_vSmart# show omp routes 192.168.50.2/32 Code: C -> chosen I -> installed Red -> redistributed Rej -> rejected L -> looped R -> resolved

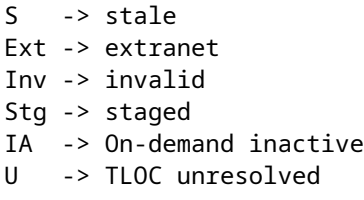

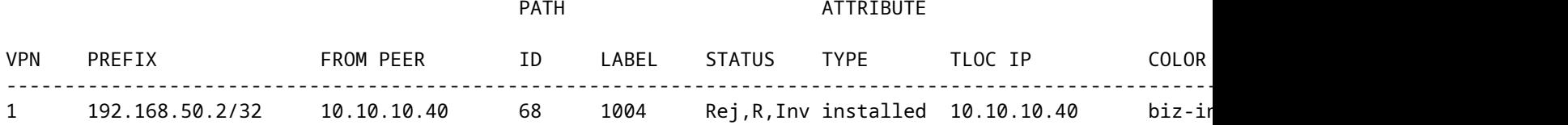

rcdn\_lab\_vSmart#

#### $\hat{a} \in f$

Site 10 en 100 ontvangen die specifieke route niet.

cEdge\_Site10#show sdwan running-config | i site site-id 10

cEdge\_Site10#show sdwan omp routes 192.168.50.2/32 % No such element exists.

cEdge\_Site10#

```
cEdge_ospf#show sdwan running-config | i site
\text{site-id} 100
```
cEdge\_ospf#show sdwan omp routes 192.168.50.2/32 % No such element exists.

cEdge\_ospf#

# **Gerelateerde informatie**

• **[Cisco technische ondersteuning en downloads](https://www.cisco.com/c/nl_nl/support/index.html?referring_site=bodynav)**

#### Over deze vertaling

Cisco heeft dit document vertaald via een combinatie van machine- en menselijke technologie om onze gebruikers wereldwijd ondersteuningscontent te bieden in hun eigen taal. Houd er rekening mee dat zelfs de beste machinevertaling niet net zo nauwkeurig is als die van een professionele vertaler. Cisco Systems, Inc. is niet aansprakelijk voor de nauwkeurigheid van deze vertalingen en raadt aan altijd het oorspronkelijke Engelstalige document (link) te raadplegen.